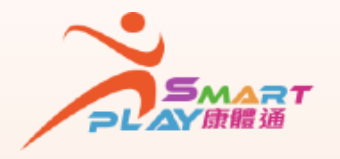

## **抽签活动报名申请 - 查阅抽签结果 全新智能康体服务预订资讯系统**

**SmartPLAY用户可透过以下方式查阅抽签活动报名申请的抽签结果 ,方法如下:** 

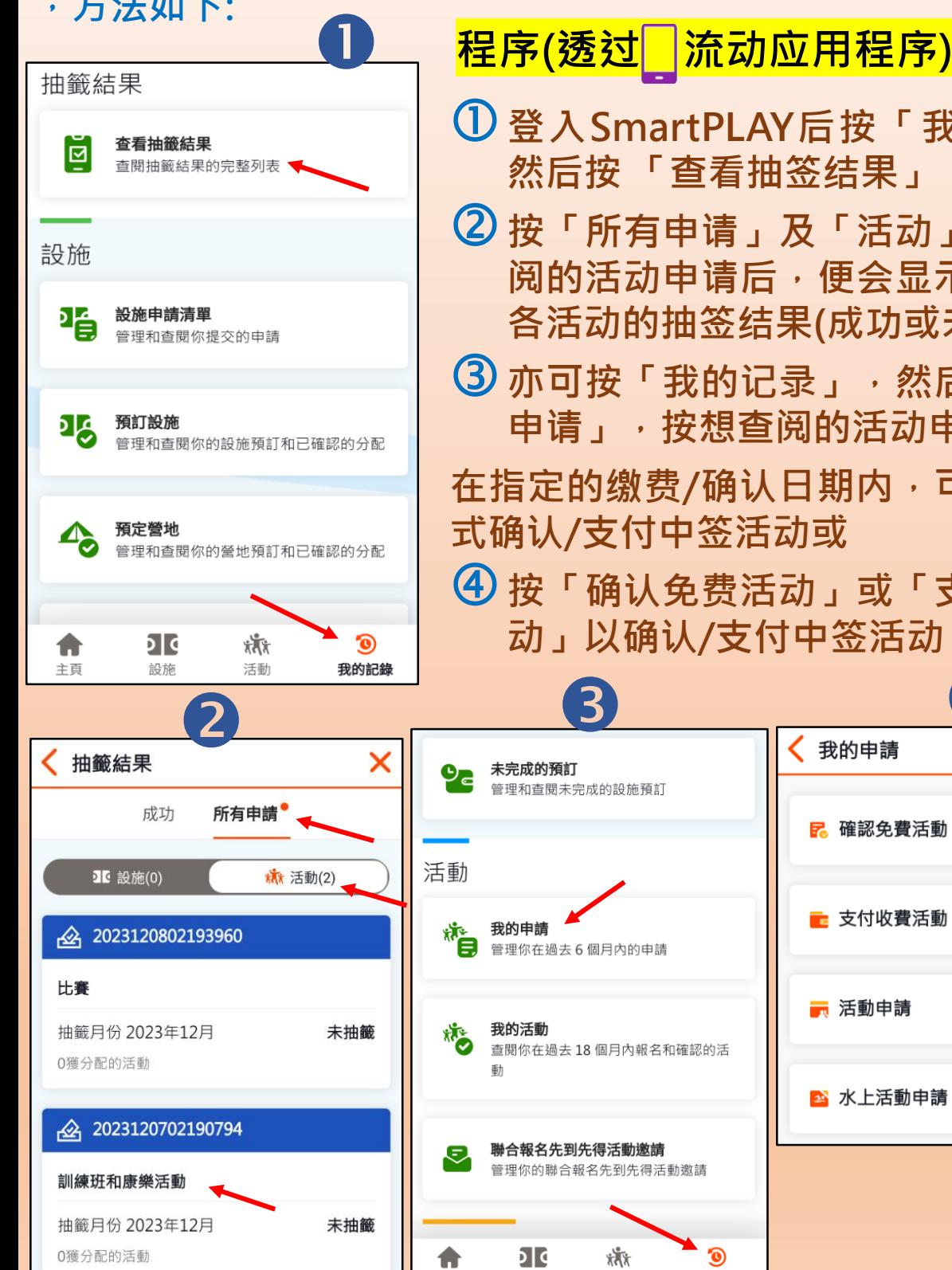

主百

edutainment

CHANNEL 康文署寓學頻道

設施

academy

入門教室

活動

Θí

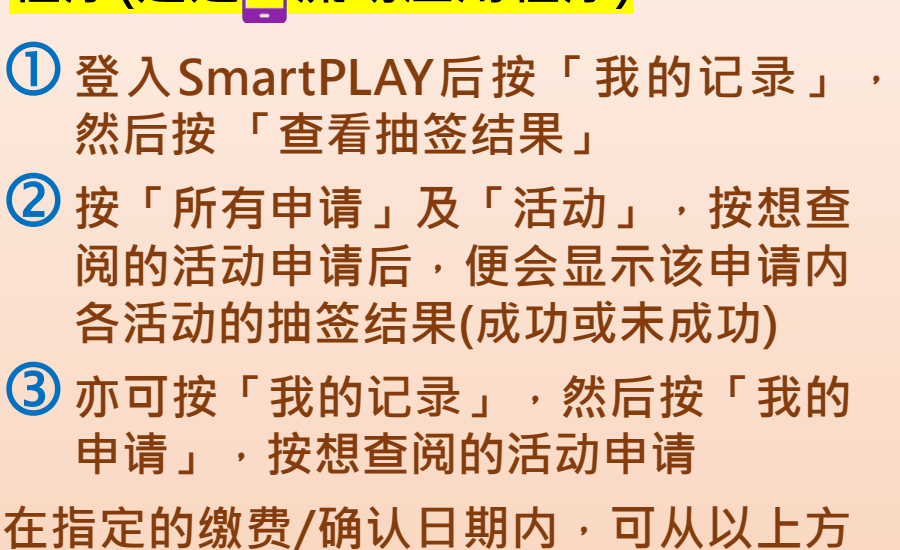

**式确认/支付中签活动或 按「确认免费活动」或「支付收费活**

 $\overline{\mathbf{4}}$  $\mathbf{\Theta}$  $\frac{20}{2}$ 我的申請 管理和查閱未完成的設施預訂 <mark>?</mark>確認免費活動  $\overline{\phantom{0}}$ • 支付收費活動  $\overline{\phantom{1}}$ 管理你在過去6個月內的申請 ■ 活動申請  $\mathcal{P}$ 查閱你在過去18個月內報名和確認的活 2 水上活動申請  $\overline{\phantom{0}}$ 聯合報名先到先得活動邀請 管理你的聯合報名先到先得活動邀請

 $\odot$ 

我的記錄

О

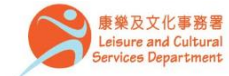

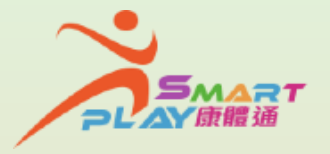

## **全新智能康体服务预订资讯系统**

**抽签活动报名申请 - 查阅抽签结果**

**SmartPLAY用户可透过以下方式查阅抽签活动报名申请的抽签结果 ,方法如下:** 

## **程序(透过自助服务站)**

- **登入SmartPLAY后在主页面按「个人中心」,然后按「我的记 录」,按 「查看抽签结果」**
- **按「活动」,按想查阅的活动申请后,便会显示该申请内各活 动的抽签结果(成功或未成功)**
- **亦可按「我的记录」,然后按「我的申请」,按想查阅的活动 申请**
- **在指定的缴费/确认日期内,可从以上方式确认/支付中签活动或**
- **按「确认免费活动」或「支付收费活动」以确认/支付中签活动**

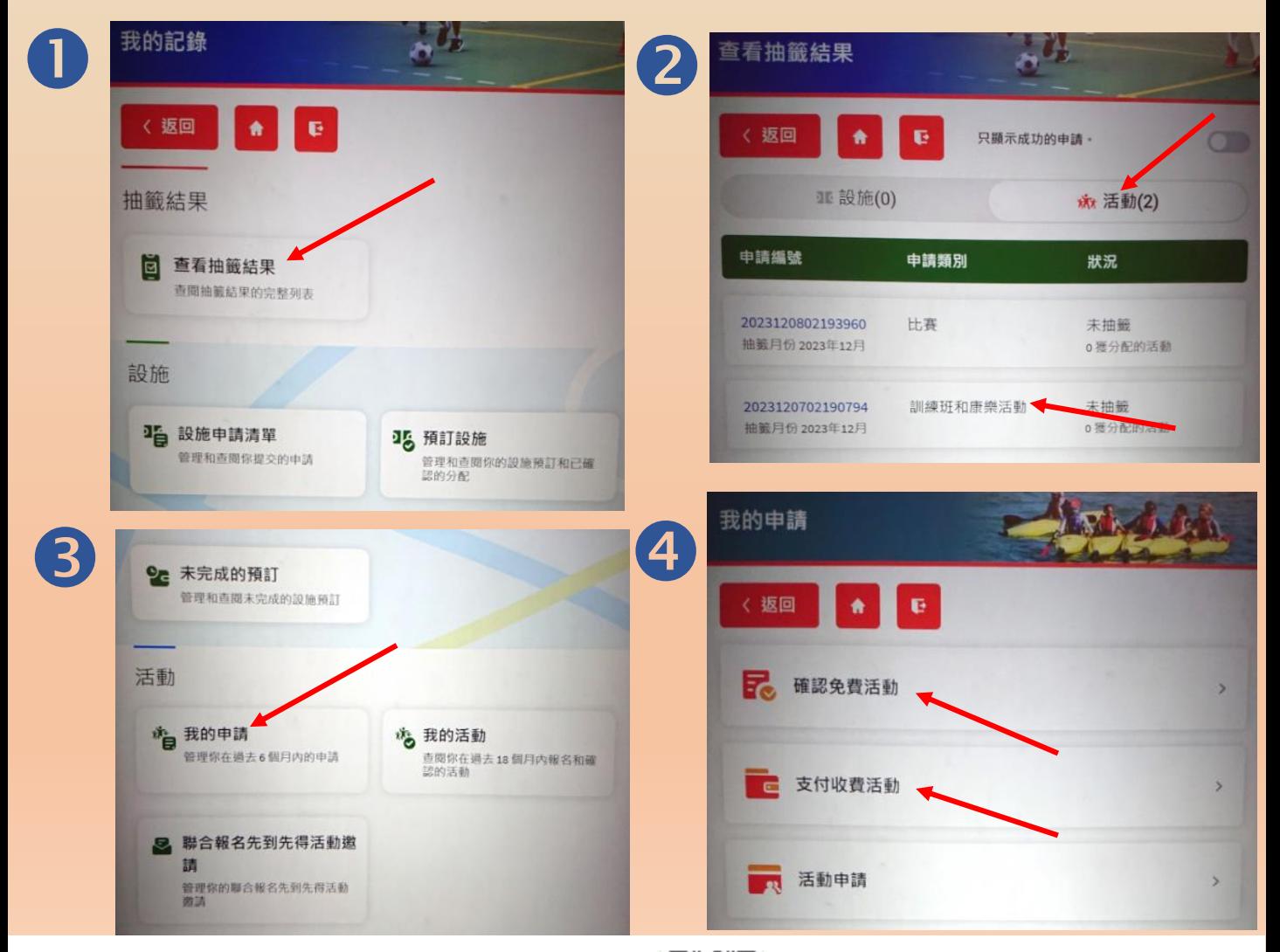

academy

入門教室

edutainment

CHANNEL 康文署寓學頻道

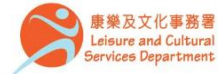